### **Безпека**

Переконайтесь, що напруга мережі електроживлення відповідає зазначеній на ідентифікаційній наклейці, що розміщена на задній частині телевізора. Місця підключення шнура живлення даного пристрою до електричної розетки з одного боку та до пристрою з другого боку повинні бути незагромадженими та доступними для миттєвого відключення шнура живлення.

У деяких моделях світловий індикатор розташований збоку телевізора. Відсутність світла на передньому індикаторі не свідчить про повне відключення телевізору від мережі. Щоб повністю відключити телевізор, необхідно витягти мережну вилку.

Елементи телевізора чутливі до підвищеної температури. **Максимальна температура** зовнішнього середовища не повинна перевищувати **35 °С**. Не перекривайте вентиляційні отвори на задній частині чи з боків телевізора. Залиште достатньо простору навколо для вентиляції. Не ставте телевізор близько до будь-яких джерел підвищеної температури (каміна тощо) чи пристроїв, що створюють сильні магнітні або електричні поля.

**Вологість** у приміщенні, де встановлений телевізор, не повинна перевищувати **75%**. Перестановка телевізора з холодного місця на тепле може призвести до появи на екрані конденсату (а також на деяких елементах всередині телевізора). Зачекайте, доки конденсат випарується, перш ніж знову вмикати телевізор.

Щоб вимкнути телевізор або перевести його в режим очікування, використовуйте кнопку чи **POWER/** на телевізорі або кнопку Ф на пульті дистанційного керування. Якщо ви **не збираєтесь переглядати телевізор протягом тривалого часу**, вимкніть його повністю, витягнувши штепсельну вилку з електричної розетки.

Під час **грози** рекомендується відключати телевізор від електричної мережі та антени, щоб він не був уражений електричними або електромагнітними імпульсами, які можуть пошкодити його. Для цього забезпечте легкий доступ до **електричних розеток та гнізд антени** на випадок необхідності їх **відключення**.

Одразу **відключіть** телевізор, якщо відчуєте **запах гару** чи **диму**. Ніколи, за жодних обставин, самостійно не відкривайте телевізор, оскільки існує ризик **ураження електричним струмом**.

#### **ЗАСТЕРЕЖЕННЯ**

Даний пристрій призначений тільки для домашнього використання; забороняється використовувати його з будь-якою іншою метою, наприклад, за межами дому або в комерційних цілях.

При пошкодженні зовнішнього гнучкого кабелю або шнура живлення, заради уникнення небезпеки ураження струмом, їх заміну має проводити виробник,

його сервісний представник або кваліфікований електрик.

Для забезпечення належної вентиляції необхідно залишати не менше 10 см вільного простору навколо телевізора. Не закривайте вентиляційні отвори сторонніми предметами, наприклад, газетами, скатертинами, шторами тощо.

Оберігайте даний пристрій від потрапляння на нього рідини, а також ніколи не ставте на нього посуд із рідиною, наприклад, вази тощо.

Батареї (встановлений блок батарей або батареї) не повинні зазнавати надмірного нагріву від, наприклад, сонячного світла, вогню або чогось подібного.

Щоб уникнути ураження електричним струмом, оберігайте даний пристрій від дощу або вологи.

Телевізор може впасти, спричинивши серйозні травми або смерть. Вживаючи простих профілактичних заходів, можна уникнути багатьох травм, особливо дітей, таких як:

- ЗАВЖДИ використовуйте шафи або підставки або способи встановлення, рекомендовані виробником телевізора.
- ЗАВЖДИ використовуйте меблі, які можуть безпечно підтримувати телевізор.
- ЗАВЖДИ переконайтесь, що телевізор не звисає над краєм опорних меблів.
- ЗАВЖДИ навчайте дітей про небезпеку піднімання на меблі дотику до телевізора або його елементів керування.
- ЗАВЖДИ прокладайте шнури та кабелі, підключені до телевізора, щоб їх не можна було перечепити, потягнути чи схопити.
- НІКОЛИ не розміщуйте телевізор у нестійкому місці.
- НІКОЛИ не розміщуйте телевізор на високих меблях (наприклад, шафах або книжкових шафах), не закріплюючи ні меблі, ні телевізор на відповідній опорі.
- НІКОЛИ не кладіть телевізор на тканину або інші матеріали між телевізором і допоміжними меблями.
- НІКОЛИ не кладіть предмети, які можуть спокусити дітей підніматися, такі як іграшки та пульти дистанційного керування, на телевізор або на меблі, де розміщений телевізор.

Якщо існуючий телевізор зберігається та переміщується, слід застосувати ті ж міркування, що й вище.

Обладнання з цим символом є електричним пристроєм Класу ІІ або електричним пристроєм із подвійною ізоляцією. Воно створене таким чином, що воно не потребує безпечного

підключення до заземлення. Обладнання без цього символу є електричним пристроєм Класу І. Його необхідно обов'язково підключати до електричної розетки із захисним заземленням.

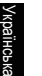

Для уникнення пожежі тримайте телевізор подалі від свічок або інших джерел відкритого вогню.

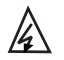

Цей символ вказує на наявність у пристрої високої напруги. Небезпечно торкатися бідьякої внутрішньої деталі пристрою.

N бути у нейтральному дроті, і для вимкнення Цей сивол вказує, що запобіжник може живлення провідника фази потрібно від'єднати мережу електроживлення.

Щоб уникнути поранення, телевізор потрібно надійно прикріпити до підлоги/стіни згідно з інструкціями щодо його встановлення.

Щоб зменшити ризик радіочастотного опромінювання, під час використання цього пристрою знаходьтеся на відстані щонайменше 100 см від нього.

При підключенні до цього виробу зовнішньої антени або кабельної системи потрібно, щоб кваліфікований електрик обов'язково заземлив цю антену або кабельну систему для захисту від стрибків напруги та накопичення статичного заряду.

#### **Телеекран**

Телеекран, що використовується у даному виробі створений зі скла. Тому оберігайте його від падіння та ударів об інші предмети.

Телеекран є високотехнологічним виробом, що забезпечує точне відтворення зображення. Інколи на екрані можуть з'являтись биті пікселі у вигляді синьої, зеленої або червоної крапки. Це не впливає на роботу телевізору.

#### **Догляд**

Використовуйте миючий засіб для скла, щоб очистити екран, а також м'яку тканину та м'якодіючий миючий засіб для чищення інших елементів телевізора.

**Важливо:** використання сильних миючих засобів з використанням спирту чи абразивних матеріалів може пошкодити екран.

Регулярно протирайте від пилу задні та бокові сторони пристрою. Використання розчинників, абразивних матеріалів, чи таких, що містять спирт, може призвести до пошкодження телевізора. У разі, якщо всередину пристрою потрапить сторонній предмет чи рідина, одразу відключіть його та віддайте на перевірку уповноваженому фахівцю. Ніколи не відкривайте пристрій, оскільки це може призвести до ризику для вашого життя або пошкодження пристрою.

#### **Нормативи щодо електростатичного розряду**

Даний пристрій відповідає критеріям роботи щодо електростатичного розряду. Якщо через електростатичний розряд пристрій не поновить роботу в режимі з'єднання Ethernet або режимі відтворення з USB, знадобиться втручання користувача.

#### **Сповіщення щодо функції Bluetooth**

Технологія Bluetooth® (якщо вона доступна на вашому телевізорі) використовує частоту 2,4ГГц; через це точки доступу Wi-Fi, маршрутизатори або мікрохвильові печі при наближенні до них можуть спричиняти перешкоди потоковій передачі звуку по Bluetooth. Якщо у вас виникли перешкоди в аудіоприйманні, тоді вам слід перезапустити пристрій Bluetooth та знайти частоту з меншими перешкодами. Якщо перешкоди не зникають, тоді вам слід переміститись ближче до телевізора або збільшити відстань між телевізором та джерелом перешкод.

Ідентифікатор офіційної заяви Bluetooth: D056959

#### **Підвішування телевізора на стіну**

#### **Попередження: Ця операція вимагає принаймні двох людей, залежно від розміру вашого телевізора.**

Для безпечного встановлення дотримуйтесь таких зауважень щодо безпеки:

- Перевірте, чи стіна може витримати вагу телевізора та системи настінного кріплення.
- Дотримуйтесь інструкцій щодо встановлення, які надані разом із настінним кріпленням. На окремих моделях перш ніж починати монтаж на стіні слід обов'язково нагвинтити шестигранні втулки VESA (та гвинти) для настінного кріплення, що входять в комплект, на задню сторону і кронштейну.
- Дотримуйтесь інструкцій щодо встановлення, які надані разом із настінним кріпленням.
- Переконайтесь, що використовуються гвинти, що підходять для матеріалу стіни.
- Переконайтесь, що телевізійні кабелі розміщенні так, що об них не можна спіткнутись.

Також необхідно дотримуватись усіх інших інструкцій щодо безпеки, що стосуються телевізора.

#### **Посібник з експлуатації загальних функцій**

Функції, описані у цьому посібнику, присутні у всіх моделях. Деякі функції можуть бути недоступними на вашому телевізорі та/або ваш телевізор може мати функції, не описані у даному посібнику. Малюнки, наведені у цьому посібнику, можуть відрізнятись від дійсного виробу. Див. дійсний виріб.

#### **Оновлення пристрою**

Як правило, деякі пристрої оновлюються щокварталу, але не завжди настільки конкретно. Деякі пристрої, особливо ті, що надійшли у продаж більше трьох років тому, будуть оновлюватися лише у разі виявлення та виправлення серйозних вразливостей.

### **Інформація для Користувачів щодо утилізації старого обладнання та батарейок [Європейський Союз]**

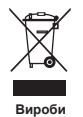

Ці символи означають, що дане електричне або електронне обладнання та акумулятор із цим символом, забороняється утилізувати після закінчення терміну їх використання як звичайні побутові відходи. Натомість ці вироби потрібно здати у відповідні пункти збору електричного обладнання, електронного обладнання і акумуляторів для належної обробки, відновлення та переробки згідно з вашим місцевим законодавством та Директивою 2012/19/EU, 2006/66/EC і 2008/12/EC.

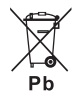

**Повідомлення: Акумулятор**

Значок Pb під символом акумулятора означає, що даний акумулятор містить свинець. Завдяки правильній утилізації цих виробів ви зробите свій внесок у збереження природних ресурсів і допоможете уникнути можливого негативного впливу на довкілля і здоров'я людей, що може бути спричинений внаслідок неправильної утилізації цих виробів.

За детальною інформацією щодо пунктів збору та переробки цих виробів звертайтесь у ваше місцеве муніципальне управління, в службу з утилізації побутових відходів або в магазин, де був придбаний даний виріб.

Згідно з національним законодавством за неправильну утилізацію відходів можуть накладатись покарання та штрафи.

### **[Комерційні користувачі]**

Якщо ви хочете утилізувати даний виріб, зверніться до вашого дилера та перечитайте постанови та умови гарантійної угоди.

#### **[Інші країни за межами Європейського Союзу]**

Ці символи дійсні тільки у Європейському Союзі. Якщо ви хочете утилізувати ці пристрої, будь ласка, утилізуйте їх згідно з діючим національним законодавством або іншими правилами щодо утилізації старого електричного обладнання та акумуляторів, що діють у вашій країні.

#### **Декларація про відповідність**

Цим компанія TCL заявляє, що радіообладнання типу "Телевізор" відповідає вимогам Директиви 2014/53/ЄС. Повний текст Декларації відповідності ЄС доступний за наступною інтернет-адресою: www.tcl.com. Оберіть назву моделі та перейдіть до розділу ЗАВАНТАЖИТИ.

*Цифрові дані та малюнки у цьому Посібнику користувача наведені тільки для довідки і можуть відрізнятись від дійсних даних та дійсного вигляду виробу. Дизайн та характеристики виробу можуть бути змінені без попередження.*

Українська

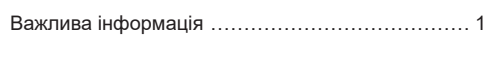

# **Розділ 1 - З'єднання**

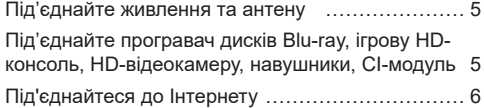

### **Розділ 2 - Початок роботи**

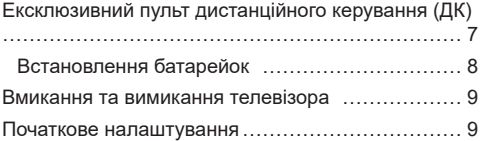

### **Розділ 3 - Основні функції телевізора**

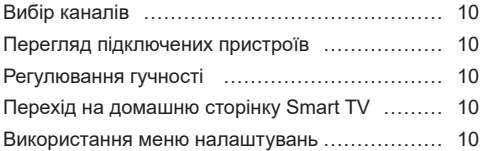

### **Розділ 4 - Розширені функції телевізора**

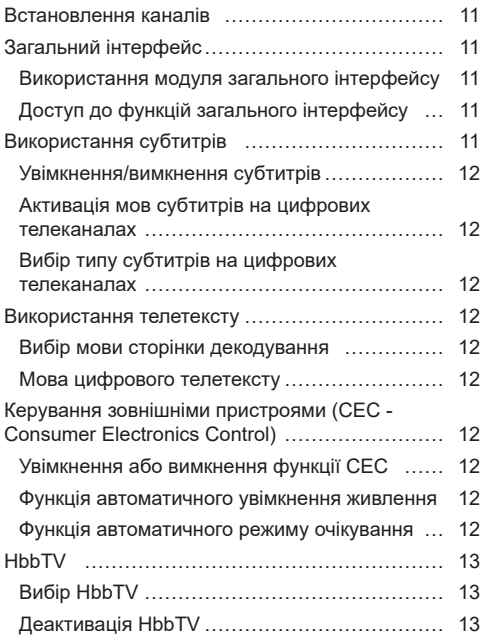

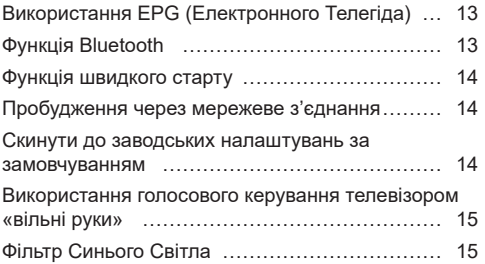

### **Розділ 5 - інша інформація**

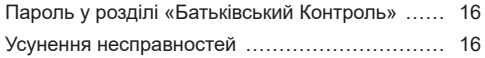

# **Під'єднайте живлення та антену**

Для ввімкнення телевізора після під'єднання шнура живлення натисніть  $\psi$  або POWER/ $\psi$ .

*Примітки.* 

- *Розташування гнізда живлення залежить від моделі телевізора.*
- *перед під'єднанням пристроїв вимкніть шнур живлення.*

# **Під'єднайте програвач дисків Blu-ray, ігрову HD-консоль, HD-відеокамеру, навушники, CI-модуль**

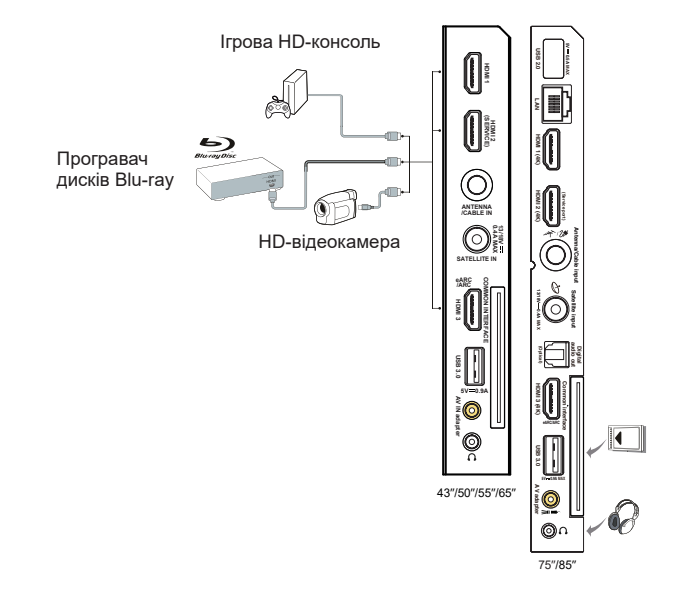

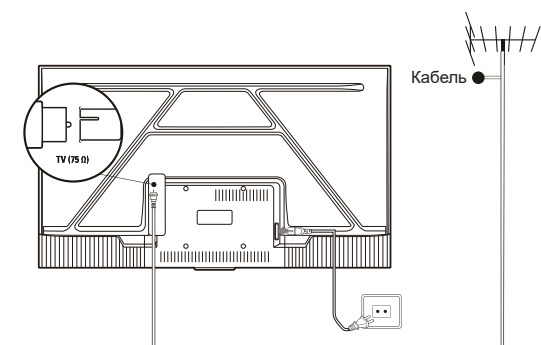

# **Під'єднайтеся до Інтернету**

*Примітка: Нижчевикладена інструкція є лише зразком під'єднання вашого телевізора до дротової чи бездротової мережі. Спосіб з'єднання може відрізнятися від поданого залежно від вашої дійсної конфігурації мережі. Якщо у вас виникатимуть питання щодо вашої домашньої мережі, звертайтесь до свого Інтернет-провайдера.*

**Дротове з'єднання**

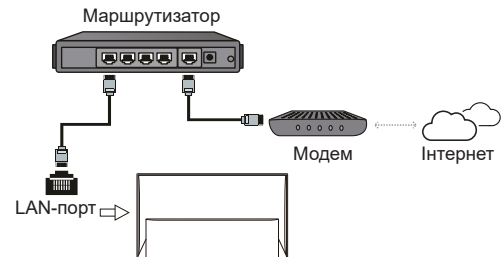

**Бездротове з'єднання**

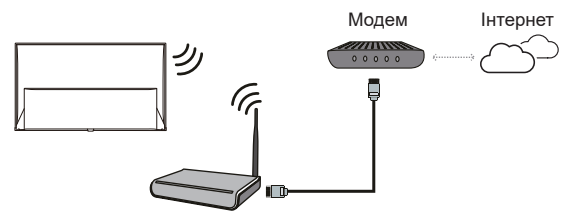

Бездротовий маршрутизатор

#### **Налаштування мережі:**

- 1. Натисніть **ф** на пульті дистанційного керування, щоб відобразити меню панелі приладів.
- **2.** Виберіть **Settings** (Налаштування) та натисніть **OK**, щоб увійти в меню налаштувань.
- **3.** За допомогою кнопок **/** виберіть **Network and Internet** (Мережа та Інтернет), натисніть **OK**, щоб увійти до вкладеного меню, і дотримуйтесь інструкцій на екран для налаштування мережі.

#### *Примітки:*

- *У вашого телевізора може не бути всіх роз'ємів, вказаних на малюнку вгорі. Кількість USB і HDMIпортів залежить від моделі телевізора.*
- *Розташування кнопок та роз'ємів залежить від моделі телевізора.*
- *USB-роз'єми призначені для передачі даних із USB-носіїв та, за потреби, для під'єднання відповідних USB-пристроїв.*
- *Усі USB-пристрої слід безпосередньо під'єднувати до телевізора без подовжувачів мережевого кабелю. Якщо ж без подовжувача не обійтися, слід використовувати подовжувач довжиною щонайбільше 50 см. Довші подовжувачі повинні мати феритовий фільтр.*
- *Функція eARC/ARC (реверсивний звуковий канал) підтримується тільки на HDMI-роз'ємі з ідентифікацією eARC/ARC. Щоб скористатися функцією eARC/ARC, спочатку увімкніть функцію CEC, як зазначено у розділі CEC.*
- *Для уникнення можливих перешкод слід використовувати високоякісний, добре захищений, екранований HDMI-кабель.*
- *Використовуйте навушники з роз'ємом TRS 3,5 мм. Надмірний звуковий тиск від навушників може спричинити втрату слуху.*

# **Ексклюзивний пульт дистанційного керування (ДК)**

Більшість функцій телевізора доступні через меню, що з'являються на екрані. Пульт ДК, що входить до комплекту, можна використовувати для навігації у меню та встановлення всіх загальних налаштувань.

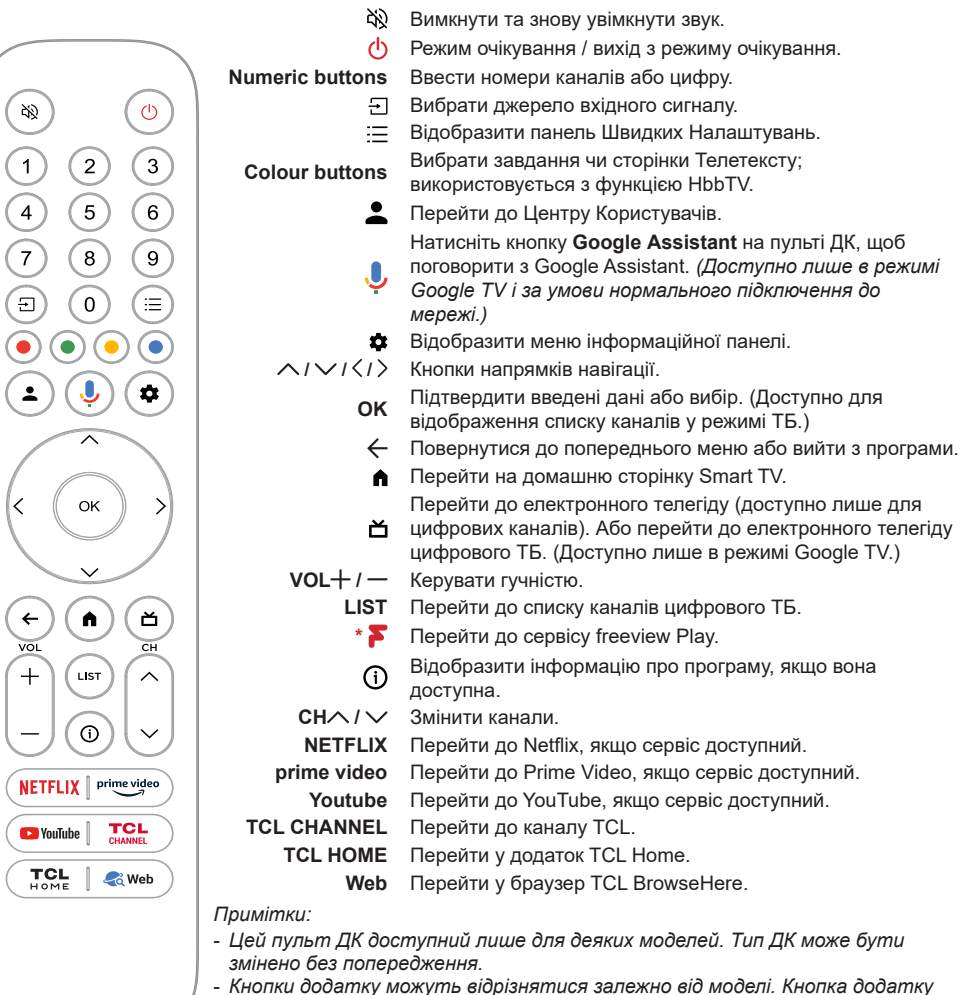

- *використовується для доступу до відповідної програми.*
- *Дотримуйтеся вказівок на екрані, щоб під'єднати пульт ДК до телевізора під час першого натискання кнопки Google Assistant.*
- *Google TV це назва програмного забезпечення цього пристрою та торгова марка Google LLC.*
- *Google Assistant недоступний певними мовами та в деяких країнах.*

### **Встановлення батарейок**

- **1.** Натисніть на задню кришку і відкрийте її, як показано на малюнку.
- **2.** Вставте дві батарейки AAA згідно з полярністю, зазначеною на корпусі батарейок.
- **3.** Вставте задню кришку назад, як показано на малюнку.

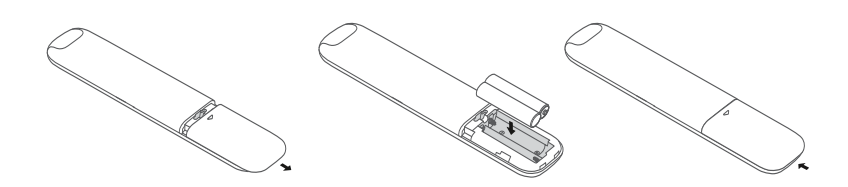

**ОБЕРЕЖНІСТЬ:** Ризик пожежі або вибуху, якщо батарею замінити на батарею неналежного типу.

Українська

### **Важливо:**

Батарейки не повинні зазнавати надмірного нагріву, наприклад, від сонячного світла, вогню або інших джерел тепла. Вийміть батарейки, якщо пульт ДУ не використовуватиметься впродовж тривалого часу. Залишені в обладнанні батарейки можуть протекти внаслідок корозії, що спричинить пошкодження обладнання та призведе до втрати гарантії.

Для захисту довкілля утилізуйте використані батарейки у місцевих пунктах переробки. Утилізуйте використані батарейки згідно з інструкцією.

**ЗАСТЕРЕЖЕННЯ:** При заміні батарейок на батарейки неправильного типу існує ризик вибуху. Замінюйте тільки на батарейки такого ж або еквівалентного типу, рекомендованого виробником обладнання.

Якщо заряд батарейок у пульті ДУ вичерпано, можна скористатися кнопкою на телевізорі.

Щоб увімкнути телевізор, що перебуває в режимі очікування, натисніть кнопку на телевізорі.

Коли телевізор увімкнено, натисніть кнопку (<sup>і</sup>) на телевізорі, щоб відкрити багатофункціональне. Докладніше про використання багатофункціонального меню можна дізнатися з малюнку внизу.

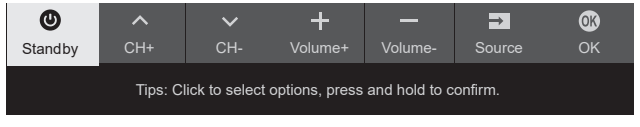

• Натисніть кнопку Ф. щоб виділити наступну функцію.

• Натисніть та утримуйте кнопку Ф більше 2 секунд, щоб підтвердити вибір.

*Примітка: Розташування кнопки на телевізорі можна дізнатися з короткого посібника користувача.*

### **Вмикання та вимикання телевізора**

- **1.** При під'єднанні шнура живлення телевізор увімкнеться або увійде в режим очікування. Якщо телевізор знаходиться в режимі очікування, натисніть кнопку Ф чи POWER/Ф на телевізорі, або Ф на пульті ДУ.
- **2.** Щоб перевести телевізор у режим очікування, натисніть на пульті кнопку Ф. Телевізор залишається під'єднаним, але споживає мінімум електроенергії.
- **3.** Щоб вимкнути телевізор, витягніть шнур живлення з розетки.
- *Примітка: Для економії енергії та захисту навколишнього середовища деякі моделі розроблені з релейними вимикачами. Коли телевізор включається або вимикається, нормально чути звук реле.*

### **Початкове налаштування**

Коли ви вмикаєте телевізор вперше, на екрані з'являється привітальна сторінка **Welcome** (Вітаємо) з інструкціями щодо початкового налаштування пристрою. Ці інструкції допоможуть вам успішно завершити процес налаштування: обрати мову, під'єднатися до мережі, здійснити пошук каналів тощо. На кожному етапі налаштування ви можете зробити вибір або пропустити опцію. Навіть якщо ви пропускаєте якийсь етап, ви можете повернутися до нього пізніше і виконати його з меню налаштувань.

*Примітка: Якщо функція пошуку каналів виводить тільки аналогові канали, причиною може бути погана телетрансляція, і це не покривається гарантією виробника. Виробники не відповідають за відсутність або недостатню якість телетрансляції в деяких регіонах.*

### **Вибір каналів**

**Використання кнопок Navigation Direction (Напрямку навігації):** натискайте ∧ / ∨ на пульті ДК, щоб прокручувати канали.

**За допомогою кнопки OK**: натисніть кнопку **OK**, щоб відобразити список каналів, і натисніть **/ / /** і **OK**, щоб вибрати канали.

За допомогою кнопок СН∧ / ∨: натискайте кнопки **CH∧ / ∨** на пульті ДК, щоб прокручувати канали.

**За допомогою кнопки LIST (СПИСОК):** натисніть кнопку **LIST** (СПИСОК) на пульті ДК, щоб відобразити список каналів, і натисніть  $\wedge / \vee / \langle / \rangle$ і **OK**, щоб вибрати канали.

### **Перегляд підключених пристроїв**

Натисніть на пульті ДК, щоб відобразити список джерел. Натисніть  $\langle / \rangle$ , щоб вибрати телевізор або інші джерела вхідного сигналу, і натисніть **OK** для підтвердження.

### **Регулювання гучності**

**Керування гучністю**: натискайте кнопки **VOL /** на пульті ДК, щоб збільшити або зменшити гучність.

**Вимкнення звуку**: натисніть  $\aleph$  кнопку, щоб тимчасово вимкнути звук. Натисніть цю кнопку ще раз або кнопку VOL+, щоб відновити звук.

### **Перехід на домашню сторінку Smart TV**

Дозволяє користуватися інтернет-додатками (Apps) і спеціально адаптованими інтернет-сайтами, а також виконувати налаштування системи для телевізора. Ви можете здійснювати керування за допомогою пульта ДК телевізора.

#### **ПОПЕРЕДЖЕННЯ:**

- Перед використанням додатків Smart TV налаштуйте параметри мережі.
- Залежно від стану мережі можуть виникати затримки відповіді та/або переривання.
- Якщо у вас виникли проблеми з використанням додатку, зверніться до постачальника контенту.
- Відповідно до обставин на боці постачальника контенту, підтримка оновлення додатку або самого додатку може бути припинена.
- Залежно від законодавства вашої країни деякі додатки можуть мати обмежений сервіс або не підтримуватися.
- Постачальник послуг може вносити зміни у вміст додатку без попереднього повідомлення.
- 1. Натисніть А на пульті ДК, щоб відобразити домашню сторінку Smart TV.
- **2.** Натисніть  $\land$  / $\lor$  / $\leq$  / $>$  **OK**, щоб увійти в бажані додатки, функції або налаштування.
- **3.** Натисніть ← щоб повернутися на головну сторінку.

*Примітка: Оскільки з'єднання з інтернетом потребує часу, рекомендуємо зачекати кілька хвилин після активації телевізора з режиму очікування, щоб скористатися функцією Smart TV.*

### **Використання меню налаштувань**

Дозволяє регулювати налаштування телевізора, наприклад зображення та звук.

- 1. Натисніть **і н**а пульті ДК, щоб відобразити меню інформаційної панелі.
- **2.** Виберіть **Settings** (Налаштування) та натисніть **OK**, щоб увійти в меню налаштувань.
- **3.** У підменю натисніть **/** , щоб вибрати параметри меню, потім натисніть **OK /** , щоб увійти до списку параметрів або відповідного підменю, або натисніть **OK**, щоб увімкнути чи вимкнути, або натисніть **/** , щоб встановити налаштування.
- **4.** Натисніть ← щоб повернутися до попереднього меню.

### **Встановлення каналів**

У цьому розділі описано, як автоматично шукати та зберігати канали. Це можна зробити в будь-якому з наведених нижче випадків.

- ви пропустили крок встановлення каналу під час початкового налаштування;
- вам повідомляється, що в режимі ТБ канали відсутні;
- ви хочете оновити канали.
- 1. У режимі ТБ натисніть **і н**а пульті ДК та виберіть **Settings > Channels and inputs > Channel > Channel scan** (Налаштування > Канали та вхідні дані > Канал > Пошук каналів). Натисніть **OK /** , щоб почати.
- **2.** Телевізор встановлює та впорядковує канали відповідно до вашої країни чи регіону. Натисніть  **/** , щоб вибрати **Country/Region** (Країну/ Регіон), і натисніть **OK /** , щоб почати. Введіть пароль, який ви встановили в меню **Settings > System > Lock** (Налаштування > Система > Блокування). Натисніть **/** , щоб вибрати країну або регіон, і натисніть **OK** для підтвердження.
- **3.** Натисніть **/** , щоб вибрати **Automatic search** (Автоматичний пошук), і натисніть **OK**, щоб почати.
- **4.** Натисніть ∧ / ∨, щоб вибрати Tuner mode (Режим тюнера), і натисніть **/** , щоб вибрати **Cable** (Кабельне), **Antenna** (Антену) або **Satellite** (Супутник). *(Примітка: Вибір Satellite (Супутник) доступний лише в окремих моделях.)*
- **5.** Натисніть **/** , щоб вибрати інші параметри для налаштування.
- **6.** Після завершення налаштування натисніть , щоб вибрати **Search** (Пошук), і натисніть **OK**, щоб почати сканування каналів.
- **7.** Пошук каналів може зайняти кілька хвилин. Після автоматичного пошуку канали розташовуються в заданому порядку. Якщо ви хочете відредагувати список каналів, натисніть на пульті ДК, виберіть **Settings > Channels and inputs > Channel > Edit Channels** (Налаштування > Канали та вхідні дані > Канал > Редагувати канали) i натисніть **OK**, щоб почати.
	- *Примітка: Опція упорядника каналів недоступна, якщо для Tuner mode (Режим тюнера) встановлено значення Antenna (Антена), а для параметра Country/Region (Країна/ Регіон) встановлено значення Великобританія.*

# **Загальний інтерфейс**

Закодовані канали цифрового телебачення можна розкодувати за допомогою модуля загального інтерфейсу та карти, наданої оператором послуг цифрового телебачення.

Модуль загального інтерфейсу надає можливість користування кількома цифровими послугами залежно від оператора та обраних вами послуг (наприклад, платне телебачення). Для отримання додаткової інформації щодо послуг та умов користування ними зверніться до оператора цифрового телебачення.

### **Використання модуля загального інтерфейсу**

**ПОПЕРЕДЖЕННЯ: Перш ніж вставляти модуль загального інтерфейсу, вимкніть телевізор. Обов'язково дотримуйтесь інструкцій, наведених нижче. Неправильне встановлення модуля загального інтерфейсу може пошкодити як сам модуль, так і телевізор.** 

- **1.** Згідно з вказівками, зазначеними на модулі загального інтерфейсу, обережно встановіть його у роз'єм загального інтерфейсу на телевізорі.
- **2.** Проштовхніть модуль всередину до упору.
- **3.** Увімкніть телевізор і дочекайтеся активації функції загального інтерфейсу. Це може зайняти кілька хвилин.

*Примітка: Не виймайте модуль загального інтерфейсу з роз'єму. Видалення модуля призведе до деактивації цифрових послуг.*

### **Доступ до функцій загального інтерфейсу**

Щойно модуль загального інтерфейсу встановлено та активовано, натисніть  $\bullet$  на пульті ДК, виберіть **Settings > Channels and inputs > Channel > Common interface** (Налаштування > Канали та вхідні дані > Канал > Загальний інтерфейс) i натисніть **OK** для входу.

Цей пункт меню доступний, лише якщо модуль загального інтерфейсу правильно вставлено та активовано. Екранні додатки та контент надаються оператором цифрового телебачення.

### **Використання субтитрів**

Субтитри можна увімкнути для кожного телеканалу. Субтитри транслюються за допомогою телетексту або цифрового мовлення DVB-T/ DVB-C/DVB-S/DVB-T2/DVB-S2. У цифровому мовленні підтримується додаткова можливість вибору бажаної мови субтитрів.

### **Увімкнення/вимкнення субтитрів**

- **1.** Натисніть на пульті ДК, виберіть **Settings > Channels and inputs > Channel > Subtitle** (Налаштування > Канали та вхідні дані > Канал > Субтитри) і натисніть **OK /** для входу.
- **2.** Виберіть параметр **Subtitle** (Субтитри) та натисніть **OK**, щоб увімкнути або вимкнути субтитри.
- **3.** Натисніть щоб повернутися до попереднього меню.

### **Активація мов субтитрів на цифрових телеканалах**

- 1. Натисніть **\*** на пульті ДК, виберіть **Settings > Channels and inputs > Channel > Subtitle > Digital subtitle language 1st** (Налаштування > Канали та вхідні дані > Канал > Субтитри > Перша мова цифрових субтитрів) і натисніть **OK /** для входу.
- **2.** Натисніть  $\land$   $\lor$  для вибору мови субтитрів як бажаної, а потім **OK** для підтвердження.
- **3.** Натисніть **/** для вибору **Digital subtitle language 2nd** (Другої мови цифрових субтитрів), а потім **OK /** для входу.
- **4.** Натисніть ∧ / ∨. щоб вибрати додаткову мову субтитрів, а потім **OK** для підтвердження.
- **5.** Натисніть ← щоб повернутися до попереднього меню.

### **Вибір типу субтитрів на цифрових телеканалах**

- 1. Натисніть **з** на пульті ДК, виберіть Settings > **Channels and inputs > Channel > Subtitle > Subtitle type** (Налаштування > Канали та вхідні дані > Канал > Субтитри > Тип субтитрів) і натисніть **OK /** для входу.
- **2.** Натисніть  $\land$   $\lor$  для вибору типу субтитрів, а потім **OK** для підтвердження. Щоб відображати субтитри обраною мовою для людей з **Hearing impaired** (вадами слуху), можна вибрати опцію Hearing impaired (З порушенням слуху).
- **3.** Натисніть щоб повернутися до попереднього меню.

### **Використання телетексту**

### **Вибір мови сторінки декодування**

1. Натисніть **\*** на пульті ДК, виберіть **Settings > Channels and inputs > Channel > Teletext > Decoding page language** (Налаштування > Канали та вхідні дані > Канал > Телетекст > Мова сторінки декодування) i натисніть **OK /** для входу.

- **2.** Натисніть ∧ / ∨ для вибору відповідного типу мови, якою відображатиметься телетекст, і натисніть **OK** для підтвердження.
- **3.** Натисніть щоб повернутися до попереднього меню.

### **Мова цифрового телетексту**

На цифрових телеканалах, залежно від мовника, ви можете користуватися послугою з кількома початковими сторінками телетексту різними мовами. Ця функція дозволяє вибрати доступну мову як основну для різних початкових сторінок телетексту.

- 1. Натисніть **¤** на пульті ДК, виберіть Settings **> Channels and inputs > Channel > Teletext > Digital teletext language** (Налаштування > Канали та вхідні дані > Канал > Телетекст > Мова цифрового телетексту) i натисніть **OK /** для входу.
- **2.** Натисніть  $\land$  /  $\lor$  для вибору мови, потім **ОК** для підтвердження.
- **3.** Натисніть ← щоб повернутися до попереднього меню.

### **Керування зовнішніми пристроями (CEC - Consumer Electronics Control)**

Використовуйте цю функцію для пошуку пристроїв CEC, під'єднаних до роз'ємів HDMI на телевізорі, і одним дотиком вмикайте режими відтворення та очікування між цими пристроями.

### **Увімкнення або вимкнення функції CEC**

- 1. Натисніть **за** на пульті ДК, виберіть Settings **> Channels and inputs > Inputs > External devices control (CEC)** (Налаштування > Канали та вхідні дані > Вхідні дані > Керування зовнішніми пристроями (CEC)) і натисніть **OK /** для входу.
- **2.** Виберіть параметр **HDMI Control** (Керування HDMI) і натисніть **OK**, щоб увімкнути чи вимкнути.
- **3.** Натисніть щоб повернутися до попереднього меню.

### **Функція автоматичного увімкнення живлення**

Дозволяє телевізору автоматично вмикатися при включенні пристрою CEC (наприклад, DVD) за допомогою власного пульта ДК. Натисніть **OK**, щоб увімкнути цю функцію.

#### **Функція автоматичного режиму очікування**

Дозволяє всім пристроям CEC автоматично переходити в режим очікування при вимкненні телевізора за допомогою телевізійного пульта ДК. Натисніть **OK**, щоб увімкнути цю функцію.

*Примітка: Функції CEC залежать від під'єднаних пристроїв, і деякі пристрої можуть не працювати належним чином при підключенні до цього телевізора. Для отримання додаткової інформації слід звернутися до посібника користувача або до виробника пристроїв, з якими виникли проблеми.*

# **HbbTV**

HbbTV (Hybrid broadcast broadband TV) – це послуга, яку пропонують певні мовники та яка доступна лише на окремих цифрових телеканалах. HbbTV транслює інтерактивне телебачення через широкосмуговий інтернет. Ці інтерактивні функції додаються до звичайних цифрових програм і збагачують їх. Вони також включають такі послуги, як цифровий телетекст, електронний програмний довідник, ігри, голосування, спеціальну інформацію щодо поточної програми, інтерактивну рекламу, інформаційні журнали, телебачення «услід за ефіром» тощо.

Щоб скористатися HbbTV, переконайтеся, що ваш телевізор під'єднаний до Інтернету, а функцію HbbTV увімкнено.

*Примітки:*

- *Послуги HbbTV залежать від станції телемовлення або країни та можуть бути недоступні у вашому регіоні.*
- *Функція HbbTV не дає можливості завантажувати файли на телевізор.*
- *Додаток HbbTV може бути тимчасово недоступним через роботу постачальника додатку чи проблеми з трансляцією.*
- *Для доступу до додатків HbbTV необхідно під'єднати телевізор до Інтернету через широкосмугове з'єднання. Додатки HbbTV можуть не працювати належним чином у разі проблем, пов'язаних з мережею.*

### **Вибір HbbTV**

- 1. Натисніть **\*** на пульті ДК, виберіть **Settings > System > HbbTV settings** (Налаштування > Система > Налаштування HbbTV) і натисніть **OK /** Виберіть параметр **HbbTV** і натисніть **OK**, щоб увімкнути його.
- **2.** При перемиканні на цифровий телеканал, який підтримує функцію HbbTV, вас буде повідомлено про це за допомогою позначки на екрані (зазвичай це червона кнопка, але можуть використовуватись кнопки інших кольорів).

Натисніть кнопку зазначеного кольору, щоб відкрити інтерактивні сторінки.

**3.** Використовуйте **/ / /** та кольорові кнопки для навігації сторінками HbbTV і натисніть **OK** для підтвердження.

### **Деактивація HbbTV**

Щоб уникнути перешкод, що можуть бути спричинені тестами трансляції HbbTV, функцію HbbTV можна вимкнути:

- 1. Натисніть **з** на пульті ДК, виберіть Settings > **System > HbbTV settings** (Налаштування > Система > Налаштування HbbTV) і натисніть **OK /** для входу.
- **2.** Виберіть опцію **HbbTV** і натисніть **OK**, щоб вимкнути її та відключити.

# **Використання EPG (Електронного Телегіда)**

EPG – це екранний довідник, який відображає заплановані програми цифрового телебачення. Ви можете перемикати, вибирати та переглядати програми.

- 1. Натисніть **з** на пульті ДК, виберіть Settings **> Channels and inputs > Channel > EPG**  (Налаштування > Канали та входи > Канал > EPG) і натисніть **OK** для входу, або натисніть на пульті ДК (*якщо доступно*). З'явиться меню **Programme Guide** (телегіда), яке дозволяє отримати інформацію про поточну або наступну програму, що транслюється на кожному каналі. Переміщуйтеся між різними програмами за допомогою кнопок  $\land$  /  $\lor$  /  $\leq$  /  $>$  на пульті ДК.
- **2.** Використовуйте відповідні кнопки, показані ліворуч на екрані, для перегляду телегіда.
	- **- Фільтр:** Фільтр телегіда для програм цифрового телебачення.
		- Переміщуйтеся між різними типами за допомогою кнопок **/** на пульті ДК.
		- Виберіть один або кілька типів, які потрібно виділити зі списку типів, і натисніть **OK**, щоб вибрати або скасувати вибір. Після вибору ліворуч від типу з'явиться позначка.
	- **- Розклад телепрограм:** Натисніть кнопку **OK** для входу, а потім виберіть **Schedule reminder**  (Запланувати нагадування), щоб установити Канал, Дату, Час Нагадування та Повтор.
- **3.** Натисніть  $\leftarrow$ , щоб повернутися до попереднього меню.

# **Функція Bluetooth**

*(\* недоступно для деяких моделей)*

Bluetooth® — це стандарт бездротової технології для обміну даними на короткій відстані між

пристроями Bluetooth. Через телевізор можна підключити аудіопристрій Bluetooth, мишу або клавіатуру.

- 1. Натисніть **з** на пульті ДК, виберіть **Settings > Remotes and accessories** (Налаштування > Пульти ДК) та аксесуари і натисніть **OK /** для входу.
- **2.** Виберіть **Pair accessory** (під'єднати аксесуар) і натисніть **OK** для входу. Телевізор автоматично шукатиме пристрої Bluetooth поблизу. Виберіть доступний пристрій, натисніть **OK** і дотримуйтеся вказівок на екрані, щоб підключити його.
	- *Примітка: Технологія Bluetooth (якщо доступна у вашому телевізорі) використовує частоту 2,4 ГГц, тому безпосередня близькість до точок доступу Wi-Fi, маршрутизаторів або мікрохвильових печей може заважати потоковому передаванню аудіо через Bluetooth. Якщо ви зіткнулися з перебоями в прийомі аудіо, вам слід перезавантажити пристрій Bluetooth для виявлення частоти з меншими перешкодами. Якщо проблеми залишаються, потрібно підійти ближче до телевізора або збільшити відстань між телевізором і джерелом перешкод.*

Словесне позначення і логотипи Bluetooth® є зареєстрованими товарними знаками, що належать компанії Bluetooth SIG, Inc., і будьяке використання таких знаків корпорацією TTE ліцензоване. Інші торгові марки та торгові назви належать їх власникам.

# **Функція швидкого старту**

Вона дає змогу швидше вмикати телевізор із режиму очікування, ніж без її використання, але також збільшує споживання енергії в режимі очікування.

- **1.** Натисніть **\*** на пульті ДК, виберіть **Settings > System > Power and energy > Quick start**  (Налаштування > Система > Живлення та споживання енергії > Швидкий старт) і натисніть **OK /** для входу.
- **2.** Виберіть параметр **Quick start** (Швидкий старт) і натисніть **OK**, щоб увімкнути або вимкнути його.
- **3.** Натисніть  $\leftarrow$ , щоб повернутися до попереднього меню.

### **Пробудження через мережеве з'єднання**

Ця функція дозволяє увімкнути телевізор із режиму очікування через мережу. Щоб скористатися цією функцією, переконайтеся, що:

- **1.** Ваш телевізор підключено до надійної бездротової домашньої мережі.
- **2.** Вибраний пристрій керування, наприклад смартфон, під'єднано до тієї ж бездротової мережі, що й телевізор.
- **3.** На пристрої керування встановлено програму, яка підтримує функцію мережевого пробудження, наприклад, Youtube.
- **4.** У режимі Google TV натисніть **\*** на пульті ДК, виберіть **Settings > Network and Internet > Network Standby** (Налаштування > Мережа та Інтернет > Режим очікування мережі) i натисніть **OK**, щоб увімкнути його.

Коли телевізор перебуває в режимі очікування в мережі, ви можете скористатися програмою, щоб віддалено розбудити телевізор.

*Примітки:* 

- *Ця функція вимикається, якщо натиснути й утримувати кнопку на пульті ДК та підтвердити вимкнення телевізора.*
- *Перш ніж використовувати функцію мережевого пробудження, переконайтеся, що функцію Quick start (Швидкий старт) увімкнено.*
- *Ця функція може бути недоступна для певних моделей.*
- *Ця функція доступна лише в режимі Google TV.*

### **Скинути до заводських налаштувань за замовчуванням**

Дозволяє скинути TV до заводських налаштувань за замовчуванням.

- 1. Натисніть **зана пульті ДК, виберіть Settings > System > About > Reset > Factory reset**  (Налаштування > Система > Про програму > Скинути > Скидання до заводських налаштувань) і натисніть **OK** для входу.
- **2.** Виберіть опцію **Factory reset** (Скинути до заводських налаштувань) та натисніть **OK** для входу. Потім виберіть **Delete everything** (Видалити все) та натисніть **ОК** для підтвердження.
- **3.** Введіть встановлений пароль або PIN-код згідно з підказкою на екрані.
- **4.** Натисніть **ОК** і натисніть **ОК**, щоб підтвердити.
- **5.** З'явиться екран **Welcome** (Привітання). Дотримуйтесь інструкцій, наведених у розділі **Initial setup** (Початкове налаштування).

### **Використання голосового керування телевізором «вільні руки»**

Перш ніж використовувати голосове управління телевізором «вільні руки», підключіть телевізор до мережі та переконайтеся, що він може спочатку отримати доступ до веб-сайту Google. Потім виконайте наведені нижче дії, щоб отримати доступ.

- **1.** Увімкніть вбудований перемикач MIC (будь ласка, зверніться до Короткого посібника, щоб знайти перемикач MIC на телевізорі), щоб увімкнути, перш ніж використовувати цю функцію.
- **2.** У режимі Google TV натисніть и на пульті ДК.
- **3.** Виберіть "Yes, I'm in (Так, я в)".
- **4.** Скажіть "OK Google" або "Hey Google", щоб активувати його.
	- *Примітки:*
	- *Це голосове управління TV «вільні руки» доступне тільки для обраних моделей. Для отримання додаткової інформації, будь ласка, зверніться до місцевого дилера.*
	- *Тихе оточення необхідне для кращої роботи при його використанні. Рекомендована відстань для використання голосового управління TV «вільні руки» знаходиться в межах 2 метрів перед ним.*
	- *Вимкніть вбудований перемикач MIC, якщо ви не збираєтеся його використовувати.*
	- *Доступність голосового управління TV «вільні руки» залежить від вашого регіону/ країни/мови.*
	- *В меню Settings > System > Power and energy (Налаштування > Система > Живлення та споживання енергії) увімкніть Quick start (Швидкий старт) і Screenless service (службу Screenless), щоб насолоджуватися голосовим керуванням у режимі очікування телевізора.*
	- *Споживання енергії в режимі очікування збільшиться, оскільки вбудований MIC завжди слухає, коли ввімкнено Google Assistant або голосове управління з вбудованим MIC.*
	- *Ця функція доступна лише в режимі Google TV.*

# **Фільтр Синього Світла**

Він зменшує кількість синього світла, яке випромінює екран. Це може зменшити зорову втому, пов'язану з переглядом екрана.

1. Натисніть **\*** на пульті ДК для відображення інформаційної панелі, виберіть **Picture > Advanced Settings > Colour** (Зображення >

Додаткові параметри > Колір) і натисніть **OK /** для входу.

**2.** Виберіть параметр Blue Light Filter (Фільтр синього світла) і натисніть **OK**, щоб увімкнути або вимкнути його.

### *Примітки:*

- *Після півгодинного перегляду телевізора відійдіть від нього та дайте очам відпочити.*
- *Під час відпочинку дивіться вдалечінь, щоб відрегулювати війкові м'язи ока і уникнути перевтоми очей.*
- *Будь ласка, сформуйте хорошу звичку робити вправи для очей, щоб захистити зір і запобігти короткозорості.*

### **Пароль у розділі «Батьківський Контроль»**

- Встановіть пароль у меню **Settings > System > Lock**  (Налаштування > Система > Блокування).
- Суперпароль 0423. Якщо ви забули свій код, введіть суперпароль, щоб замінити всі наявні коди.

### **Усунення несправностей**

Перевірте наступний список перед тим, як звернутись за обслуговуванням.

#### **Відсутнє зображення або звук.**

- Переконайтесь, чи шнур живлення належно підключений до електричної розетки.
- Переконайтесь, чи правильно встановлений тип джерела.
- Переконайтесь, чи належно підключена антена.
- Переконайтесь, чи гучність не встановлена на мінімальне значення і чи звук не встановлений на приглушення.
- Переконайтесь, чи належно підключені навушники.
- Телевізор може приймати сигнал відмінний від сигналу трансляційних телестанцій.

#### **Зображення не чітке.**

- Переконайтесь, що кабельна антена підключена належним чином.
- Перевірте, чи належна якість отриманого телевізійного сигналу.
- Погіршення якості зображення може відбуватись внаслідок одночасного підключення VHS-камери, відеокамери або інших периферійних пристроїв. Вимкніть один із периферійних пристроїв.
- Ефекти ореолу або подвоєння зображення можуть спричинювати перешкоди, що знаходяться навпроти антени, наприклад, високі будівлі або пагорби. Використання направленої антени може покращити якість зображення.
- Горизонтальні лінії з крапочок, що відображаються на зображенні, можуть виникати внаслідок електричних перешкод, наприклад, від фена для волосся, від розміщених неподалік неонових ламп тощо. Вимкніть їх або перемістить їх подалі від телевізора.

#### **Зображення надто темне, надто світле або забарвлене.**

- Перевірте налаштування кольору.
- Перевірте настройку яскравості.
- Перевірте функцію різкості.

### **Пульт дистанційного керування не працює.**

• Перевірте батарейки у пульті дистанційного керування.

- Переконайтесь, чи не потрапляє на об'єктив дистанційного датчика сильне флуоресцентне світло.
- Спробуйте почистити об'єктив датчика дистанційного керування на телевізорі м'якою тканиною.

Якщо вищенаведені поради не вирішили технічну проблему, ознайомтесь із інформацією щодо технічного обслуговування, наведеною у гарантійному талоні.

#### **Умови використання**

Температура 5 - 35°C Вологість 20 - 75% (без утворення конденсату)

#### **Умови зберігання**

Температура -15 - 45°C Вологість 10 - 90% (без утворення конденсату)

#### **Інформація щодо радіопередавачів**

- Частотний діапазон передавача Bluetooth®: 2402 - 2480MГц
- Потужність передавача Bluetooth®: 6дБм (+/-4дБ)
- Частотний діапазон передавача Wi-Fi 2,4ГГц: 2412 - 2472MГц
- Потужність передавача Wi-Fi 2,4ГГц: 14дБм (+/-2дБ)
- Частотний діапазон перевача Wi-Fi 5ГГц:
	- Смуга 1: 5150 5250MГц
	- Смуга 2: 5250 5350MГц
	- Смуга 3: 5470 5725MГц
	- Смуга 4: 5725 5850MГц
- Потужність передавача Wi-Fi 5ГГц: 14дБм (+/-2дБ)
- Частотний діапазон тюнера DVB-T/T2/C: 50,5 - 858MГц
- Частотний діапазон тюнера DVB-S/S2: 950 - 2150MГц
- \* 5150–5350MГц дозволяється тільки в приміщенні.

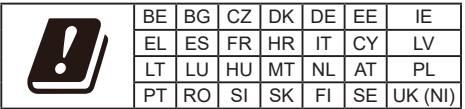

#### **Примітки від оператора послуг зв'язку (OSS)**

Цей виріб використовує ліцензії GPL (версії 2 і 3), LGPL (версію 2.1) та MPL (версію 1.1).

Щоб надіслати запити або запитання щодо відкритого джерела, зверніться у найближчий офіс TCL.

Цей виріб використовує деякі програми, які розповсюджуються за ліцензією Independent JPEG Group.

Цей виріб використовує деякі програми, які розповсюджуються за ліцензією libpng Project.

Цей виріб використовує деякі програми, які розповсюджуються за ліцензією Freetype Project. Цей виріб використовує деякі програми, які розповсюджуються за ліцензією zlib Project.

Цей виріб використовує деякі програми (libxml2, curl, expat, c-areas), які розповсюджуються за ліцензією MIT.

Цей виріб використовує CyberLink для C, яка розповсюджується за ліцензією Open Source Project.

Цей виріб використовує opensl, xerces, які розповсюджуються за ліцензією Apache License Project.

Програми, що розповсюджуються за ліцензією GPL: Linux Kernel, glib, libiconv, gcc libgcc, gcc libstdc++, u-Boot loader, ffmepg, util-linux-ng, e2fsprogs, wget, iptables

Програми, що розповсюджуються за ліцензією LGPL: DFB (DirectFB), gstreamer, gst-plugins-base, gst-plugins-good, gst-plugins-bad, gst-plugins-ugly, gst-ffmpeg, glibc, wpa\_supplicant

Програми, що розповсюджуються за ліцензією BSD: webp, mng, uriparser

Програми, що розповсюджуються за ліцензією GNU: dosfstools

#### **[Юридична заява] компанії TCL - виробника даного телевізора**

У зв'язку з різними характеристикам виробів, що включають послуги SmartTV, а також у зв'язку обмеженнями, наявними в доступному наповненні (контенті), деякі функції, програми та послуги можуть бути недоступними на деяких пристроях або на деяких територіях. Для використання деяких функцій на SmartTV можуть бути потрібні додаткові периферійні пристрої або можуть зніматись членські внески. Відвідайте нашу веб-сторінку для отримання детальнішої інформації щодо певного пристрою та доступності наповнення. Перелік послуг та доступність наповнення через SmartTV можуть змінюватись час від часу без попередження.

Все наповнення та послуги, доступні через даний пристрій, належать третій стороні та захищені авторським правом, патентами, торговими марками та/або іншими законами щодо захисту інтелектуальної власності. Таке наповнення та послуги забезпечуються виключно для персонального некомерційного використання. Забороняється використовувати будь-яке наповнення або послуги у спосіб, не схвалений власником наповнення або постачальником послуг. Без обмеження вищезгаданого, окрім випадків чіткого схвалення власника даного наповнення, забороняється змінювати,

копіювати, перевидавати, завантажувати, публікувати, передавати, перекладати, продавати, створювати збірні роботи, використовувати або розповсюджувати у будь-який спосіб або на будьякому носії будь-яке наповнення або послуги, що відображаються на даному пристрої.

ВИ ЧІТКО УСВІДОМИЛИ ТА ПОГОДЖУЄТЕСЬ, ЩО ВИ БЕРЕТЕ НА СЕБЕ ПОВНУ ВІДПОВІДАЛЬНІСТЬ ЗА ВИКОРИСТАННЯ ЦЬОГО ПРИСТРОЮ, А ТАКОЖ ЗА ЙОГО НАЛЕЖНУ ЯКІСТЬ, РОБОТУ ТА ТОЧНІСТЬ РОБОТИ, ЛАНИЙ ПРИСТРІЙ ТА ВСЕ НАПОВНЕННЯ І ПОСЛУГИ ВІД ТРЕТЬОЇ СТОРОНИ НАДАЮТЬСЯ У СПОСІБ « ЯК Є » БЕЗ БУДЬ-ЯКИХ ГАРАНТІЙ ЯВНО АБО НЕЯВНО. TCL ЧІТКО ВІДМОВЛЯЄТЬСЯ ВІД УСІХ ГАРАНТІЙ ТА УМОВ, ЩО СТОСУЮТЬСЯ ДАНОГО ПРИСТРОЮ ТА БУДЬ-ЯКОГО ВМІСТУ І ПОСЛУГ, ЯВНО ТА НЕЯВНО, ВКЛЮЧАЮЧИ ТА НЕ ОБМЕЖУЮЧИСЬ ГАРАНТІЯМИ ТОВАРНОГО СТАНУ, НАЛЕЖНОЇ ЯКОСТІ, ПРИЛАТНОСТІ ДЛЯ ПЕВНИХ ЦІЛЕЙ, ТОЧНОСТІ, СПОКІЙНОГО ВИКОРИСТАННЯ ТА НЕПОРУШЕННЯ ПРАВ ТРЕТЬОЇ СТОРОНИ. TCL НЕ ГАРАТУЄ ТОЧНОСТІ, ДІЙСНОСТІ, СВОЄЧАСНОСТІ, ЗАКОННОСТІ АБО ПОВНОТИ БУДЬ-ЯКОГО НАПОВНЕННЯ АБО ПОСЛУГИ, ЩО ВИКОРИСТОВУЮТЬСЯ ЧЕРЕЗ ДАНИЙ ПРИСТРІЙ І НЕ ГАРАНТУЄ, ЩО ДАНИЙ ПРИСТРІЙ, НАПОВНЕННЯ АБО ПОСЛУГИ ВІДПОВІДАТИМУТЬ ВАШИМ ВИМОГАМ, А ТАКОЖ, ЩО ВАШ ПРИСТРІЙ АБО ПОСЛУГИ БУДУТЬ ПРАЦЮВАТИ БЕЗ ПРЕШКОД ТА ПОМИЛОК, ЗА ЖОЛНИХ ОБСТАВИН, ВКЛЮЧАЮЧИ НЕДБАЛІСТЬ, КОМПАНІЯ TCL НЕ НЕСЕ ВІДПОВІДАЛЬНОСТІ, НІ У ВИГЛЯДІ КОНТРАКТУ, НІ У ВИГЛЯДІ ДЕЛІКТУ, ЗА БУДЬ-ЯКІ ПРЯМІ, НЕПРЯМІ, НАВМИСНІ АБО НЕНАВМИСНІ ПОШКОДЖЕННЯ, ЮРИДИЧНІ СПЛАТИ, ГРОШОВІ ВИТРАТИ АБО БУДЬ-ЯКІ ІНШІ ЗБИТКИ, ЩО ВИПЛИВАЮТЬ З ЦЬОГО АБО ВНАСЛІДОК ЦЬОГО, ЗА БУДЬ-ЯКУ ІНФОРМАЦІЮ, ЩО МІСТИТЬСЯ АБО ЗА ВИКОРИСТАННЯ ДАНОГО ПРИСТРОЮ, А ТАКОЖ ЗА БУДЬ-ЯКЕ НАПОВНЕННЯ АБО ПОСЛУГИ, ДО ЯКИХ ОТРИМУЄТЕ ДОСТУП ВИ АБО БУДЬ-ЯКА ТРЕТЯ СТОРОНА, НАВІТЬ ПРИ НАЯВНОСТІ ПОПЕРЕДЖЕННЯ ПРО МОЖЛИВІСТЬ ПОДІБНИХ ЗБИТКІВ.

Послуги третьої сторони можуть бути змінені, зупинені, усунені або перервані та доступ до них може бути відключений у будь-який час без попередження, і компанія TCL не дає пояснень та гарантій, що будь-яке наповнення або послуги будуть залишатись доступними упродовж будь-якого періоду часу. Наповнення та послуги надаються третіми сторонами мережею та засобами зв'язку, на які компанія TCL не має жодного впливу. Не обмежуючи загальне застосування даної відмови, TCL чітко відмовляється від будь-якої відповідальності

за будь-які зміни, переривання, вимкнення, усунення або призупинення надання будь-якого наповнення або послуг, які використовуються на даному пристрої. Компанія TCL може накласти обмеження на використання або доступ до певних послуг або наповнення у будь-якому випадку, без попередження та без відповідальності за це. Компанія TCL не несе відповідальність за технічну підтримку користувачів стосовно наповнення та послуг. Будь-які запитання або запити щодо надання наповнення або послуг слід направляти безпосередньо відповідним постачальникам наповнення та послуг.